# krom

## Module bus BCM 400..B1 PROFIBUS pour BCU 4xx

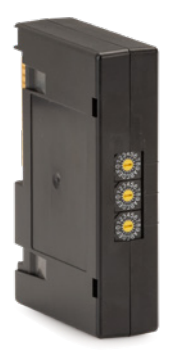

### **SOMMAIRE**

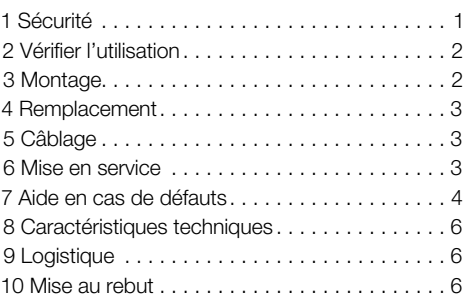

### INSTRUCTIONS DE SERVICE

· Edition 03.24 · FR · 03251598

### 1 SÉCURITÉ

### 1.1 À lire et à conserver

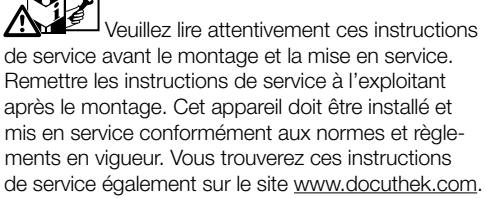

#### 1.2 Légende

- **1**, **2**, **3**, **a**, **b**, **c** = étape
- $\rightarrow$  = remarque

#### 1.3 Responsabilité

Notre société n'assume aucune responsabilité quant aux dommages découlant du non-respect des instructions de service et d'une utilisation non conforme de l'appareil.

#### 1.4 Conseils de sécurité

Les informations importantes pour la sécurité sont indiquées comme suit dans les présentes instructions de service :

#### $\Lambda$  DANGER

Vous avertit d'un danger de mort.

### $\Lambda$  avertissement

Vous avertit d'un éventuel danger de mort ou risque de blessure.

### **A** ATTENTION

Vous avertit d'éventuels dommages matériels. L'ensemble des tâches ne peut être effectué que par du personnel qualifié dans le secteur du gaz. Les travaux d'électricité ne peuvent être effectués que par du personnel qualifié.

#### 1.5 Modification, pièces de rechange

Toute modification technique est interdite. Utiliser uniquement des pièces de rechange d'origine.

### <span id="page-1-0"></span>2 VÉRIFIER L'UTILISATION

Le module bus BCM 400..B1 sert d'interface de communication pour les commandes de brûleur BCU 460, BCU 465 ou BCU 480 pour le raccordement avec un module activateur de bus terrain via PROFIBUS.

L'interconnexion via le bus terrain permet de commander et de contrôler les BCU depuis un système d'automatisation (par ex. API). Le réseau de communication doit être protégé contre tout accès non autorisé.

Le fonctionnement n'est garanti que dans les limites indiquées, voir [page 6 \(8 Caractéristiques](#page-5-0) 

[techniques\).](#page-5-0) Toute autre utilisation est considérée comme non conforme.

#### 2.1 Code de type

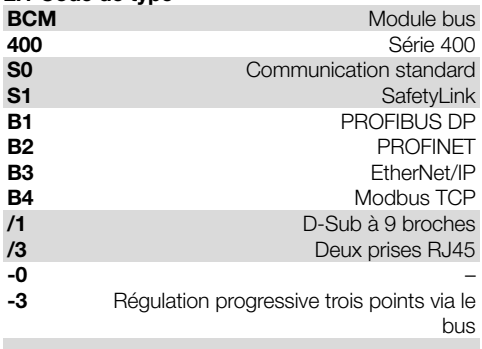

#### 2.2 Désignation des pièces

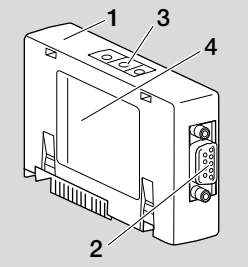

- 1 BCM../1 avec connecteur D-Sub à 9 broches
- 2 Connecteur D-Sub à 9 broches
- 3 Interrupteurs de codage
- 4 Plaque signalétique

#### 2.3 Plaque signalétique

Température ambiante ( $A + B$ ) – voir la plaque signalétique.

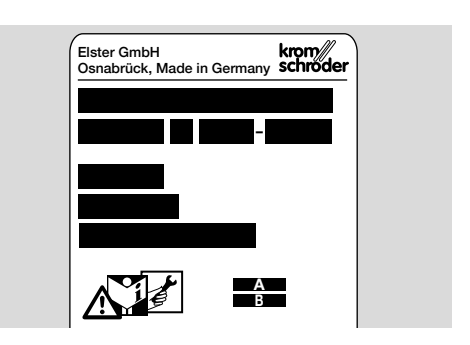

### 3 MONTAGE

- 1 Mettre le BCU hors tension.
- 2 Ouvrir le couvercle du BCU.
- 3 Placer le module bus dans l'emplacement prévu à cet effet.

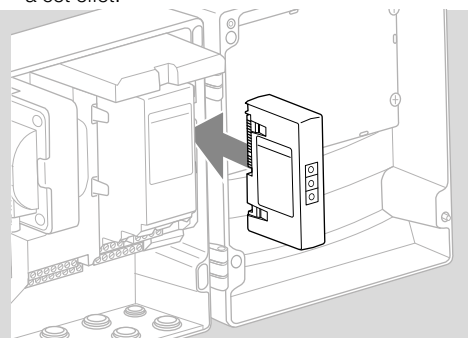

### <span id="page-2-0"></span>4 REMPLACEMENT

- 1 Mettre le BCU hors tension.
- 2 Ouvrir le couvercle du BCU.
- 3 Retirer les embases de raccordement des modules de commande et bus.
- 4 Pour une manipulation plus aisée, retirer les modules dans l'ordre suivant :
	- 1. Module de commande,
	- 2. Module bus.

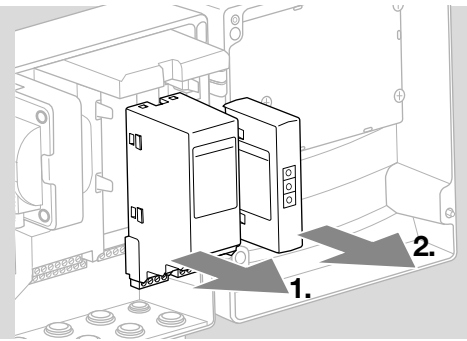

➔ Montage des modules dans l'ordre inverse.

### 5 CÂBLAGE

- **→** Directives d'installation PROFIBUS, voir [www.](https://www.profibus.com/download/profibus-installation-guidelines) [profibus.com](https://www.profibus.com/download/profibus-installation-guidelines).
- 1 Ne pas inverser les câbles de données A et B dans le connecteur PROFIBUS.

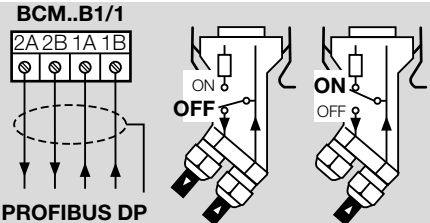

- 2 Raccorder le blindage des deux côtés et sur une grande surface dans le connecteur avec des colliers blindés.
- **→** Vérifier la compensation de potentiel entre les appareils.
- 3 Activer les résistances terminales pour les premier et dernier postes du segment.
- 4 Câbler séparément les signaux de commande relevant de la sécurité, comme la chaîne de sécurité et haute température.
- → Les signaux de ventilation peuvent être transmis par l'intermédiaire de la communication par bus ou via la borne par un câble séparé.
- → Protéger le réseau de communication contre tout accès non autorisé.

### <span id="page-2-1"></span>6 MISE EN SERVICE

### $\triangle$  avertissement

#### Risque d'explosion !

N'autoriser la mise en service du BCM et de l'appareil de commande (BCU) que lorsque le réglage des paramètres et le câblage ont été correctement effectués et que tous les signaux d'entrée et de sortie sont traités correctement.

En cas de perturbation ou d'interruption de la communication par bus, en cas de données de communication non valides ou lors de l'initialisation, les signaux reçus du contrôleur sont interprétés comme « 0 ». Si, pendant ce temps, l'appareil de commande est commandé via les bornes d'entrée, le programme habituel est exécuté. Respecter impérativement le réglage des paramètres A085 à A089 !

- **→** La communication par bus terrain est configurée à l'aide de l'outil d'ingénierie du système d'automatisation.
- ➔ Téléchargement des instructions de service et du logiciel BCSoft sur le site [www.docuthek.com](https://docuthek.kromschroeder.com/documents/index.php?selclass=2&folder=401119).
- 1 Régler le paramètre A080 = 2 (communication par bus terrain sans contrôle de l'adresse).
- 2 Pour la communication par PROFIBUS entre BCSoft et l'appareil de commande, vérifier le réglage des interrupteurs de codage (001 à 125) sur le BCM.

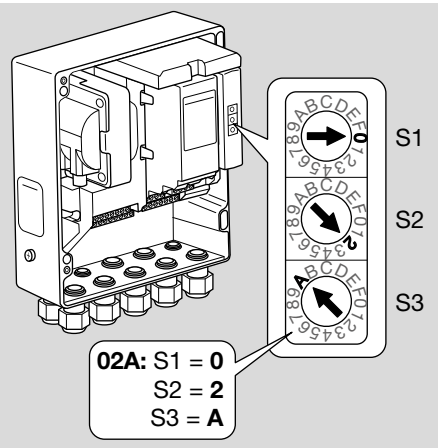

- **→** Dans le système de bus terrain, chaque combinaison de réglage des interrupteurs de codage ne doit être présente qu' une fois.
- ➔ Chaque nom d'appareil/nom de réseau ne doivent être attribués qu' une fois dans le système de bus terrain.
- → Tous les paramètres spécifiques au BCM..B1 sont enregistrés dans le fichier de données de base de l'appareil (fichier GSD) : téléchargement sur www.docuthek.com.
- 3 Lire le fichier GSD.
- <span id="page-3-0"></span>**→** Les étapes requises pour lire le fichier sont indiquées dans les instructions d'utilisation du système d'automatisation.
- 4 Configurer PROFIBUS DP avec les outils correspondants du système d'automatisation utilisé.
- **→** Le BCM..B1 détecte automatiquement la vitesse de transmission (1,5 Mbit/s maxi.).
- **→** La portée maxi. par segment dépend de la vitesse de transmission :

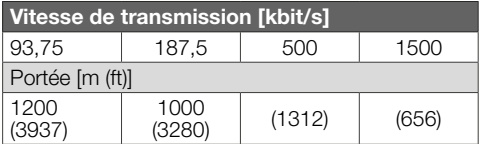

- **→** Pour les instructions de mise en service de l'appareil de commande, voir [instructions de service](https://docuthek.kromschroeder.com/documents/abolink.php?latest=1553612179)  [Commande de brûleur BCU 46x, 480.](https://docuthek.kromschroeder.com/documents/abolink.php?latest=1553612179)
- → Les portées peuvent être augmentées en utilisant des répéteurs. Il ne faut pas installer plus de trois répéteurs en série.
- → Le BCU avec BCM..B1 indique -- lorsque l'interrupteur principal est sur arrêt. Cela indique le mode d'attente. Bit  $6 = 0$ . Le module activateur de bus/l'interface reste sous tension pour maintenir le système de communication en fonction. Les sorties de commande du BCU (vannes, transformateur d'allumage) sont hors tension.
- 5 Mettre sous tension les bornes.
- 6 Mettre le BCU sous tension.
- → L'affichage -- s'éteint.
- → Le bit 6 de l'octet d'entrée 0 est réglé.
- 7 Activer la communication PROFIBUS.
- **→** Dès que l'affichage clignotant n *0* s'éteint et que 00 s'affiche, l'échange de données fonctionne.

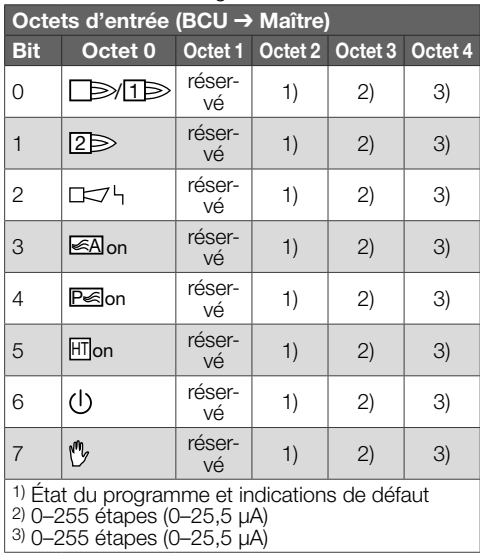

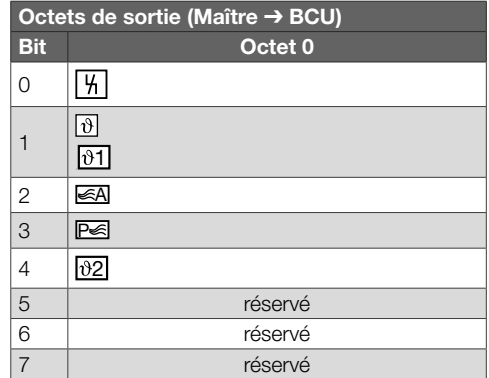

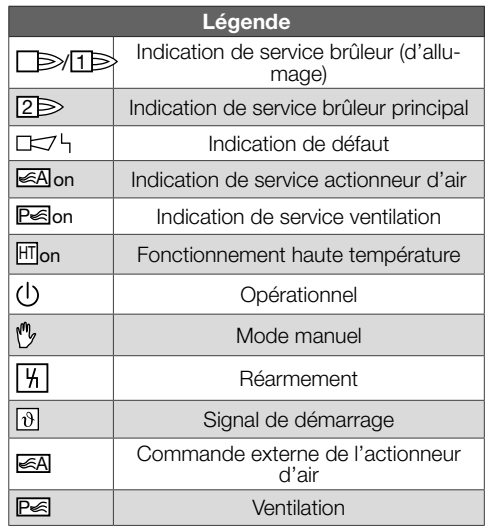

- 8 Lancer le programme du brûleur/brûleur d'allumage : régler le bit 1 de l'octet de sortie 0.
- ➔ Le BCU met en service le brûleur selon les préréglages.

### 7 AIDE EN CAS DE DÉFAUTS

### $\triangle$  DANGER

Danger de mort par électrocution ! Avant de travailler sur des éléments conducteurs, mettre ceux-ci hors tension !

Dépannage uniquement par un personnel spécialisé autorisé.

- **→** Ne remédier aux défauts qu'en prenant les mesures décrites ici.
- **→** Si l'appareil de commande BCU ne réagit pas, bien que tous les défauts aient été corrigés : démonter l'appareil et l'expédier au fabricant pour contrôle.
- **→** En présence d'une indication de défaut (n *0*), l'appareil de commande peut continuer à être utilisé via ses entrées numériques.

#### ? Défauts

- ! Cause
	- Remède

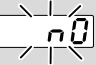

- ? L'affichage de l'appareil de commande clignote et indique n  $0$ .
- ! Pas de connexion établie entre le BCU et l'API (contrôleur).
	- Vérifier le câblage.
	- Vérifier que le nom de réseau et la configuration IP du BCU entrés dans le programme API sont corrects.
	- Mettre l'API sous tension.

#### Ou

- ? un défaut du bus est indiqué sur le système d'automatisation.
- ! L'échange des données PROFIBUS DP est perturbé.
- ! Coupure du câble de bus.
	- Vérifier le câble.
- ! Les câbles de bus entrant et sortant dans le connecteur sont inversés.
	- Vérifier le câblage.
- ! Les câbles A et B sont inversés.
	- Vérifier le câblage.
- ! Les résistances terminales sont mal raccordées.
	- Activer les résistances terminales dans le segment pour les premier et dernier postes, les désactiver pour tous les autres postes.
- ! Réglage incorrect de l'adresse PROFIBUS.
	- Corriger le réglage de l'adresse pour transférer l'adresse, éteindre et puis rallumer l'appareil.
- ! Câbles de bus trop longs.
	- Raccourcir les câbles ou réduire la vitesse de transmission – voir à cet effet [page 3 \(6](#page-2-1)  [Mise en service\)](#page-2-1).
- **→** En cas de réduction de la vitesse de transmission, il faut tenir compte que les temps de transmission des signaux entrant et sortant des différents appareils sont prolongés.
- ! Blindage incorrect.
	- Vérifier si le blindage est posé en continu et sur une grande surface dans les connecteurs PROFIBUS DP avec des colliers blindés.

! Compensation de potentiel incorrecte.

- Vérifier si le blindage du PROFIBUS DP est relié à la terre des appareils avec un potentiel terre homogène partout.
- Éventuellement, poser un câble de compensation de potentiel.
- **→** En cas de défauts sporadiques du système PROFIBUS DP uniquement, qui ne sont que brièvement affichés sur le maître du bus, il faut vérifier en particulier les points suivants :
- résistances terminales,
- blindage.
- longueur/cheminement des câbles,
- compensation de potentiel,
- utilisation d'embouts d'électrode d'allumage antiparasités (1 kΩ).
- **→** Informations relatives à la planification et à la mise en place d'un réseau ainsi qu'aux composants à intégrer (par ex. câbles, conducteurs, commutateurs) pour PROFIBUS, voir www. profibus.com ou les instructions de service du système d'automatisation.

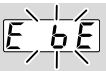

#### ? L'affichage de l'appareil de commande clignote et indique  $E$  b  $E$  ?

- ! Défaut dans la communication interne avec le module bus.
	- Les éléments de réglage raccordés doivent être équipés de circuits de protection conformément aux indications du fabricant.
- **→** Ceux-ci empêchent les pics de tension élevés susceptibles de provoquer un dysfonctionnement du BCU.
	- Utiliser des embouts d'électrode antiparasités (1 kΩ).
	- Si ces mesures ne permettent pas d'éliminer le défaut, l'appareil doit être démonté et expédié au fabricant pour contrôle.
- ! Le module bus est défectueux.

• Remplacer le module bus.

Autres indications de défaut de l'appareil de commande, voir instructions de service [BCU 46x, 480](https://docuthek.kromschroeder.com/documents/index.php?selclass=2&folder=401294), chapitre « Aide en cas de défauts ».

### <span id="page-5-0"></span>8 CARACTÉRISTIQUES TECH-NIQUES

#### Caractéristiques électriques

Consommation : 1,2 VA. Puissance dissipée : 0,7 W.

#### Caractéristiques mécaniques

Dimensions ( $l \times H \times P$ ) :  $96 \times 63 \times 23$  mm  $(3.78 \times 2.48 \times 0.91$  po). Poids : 0,3 kg.

#### Conditions ambiantes

Éviter les rayons directs du soleil ou les rayonnements provenant des surfaces incandescentes sur l'appareil.

Éviter les influences corrosives comme l'air ambiant salé ou le  $SO<sub>2</sub>$ .

L'appareil ne doit être entreposé/monté que dans des locaux/bâtiments fermés.

L'appareil n'est pas conçu pour un nettoyage avec un nettoyeur haute pression et/ou des détergents. Température ambiante :

 $-20$  à  $+70$  °C (-4 à  $+158$  °F).

condensation non admise.

Température de transport = température ambiante. Température d'entreposage : -20 à +70 °C (-4 à +158 °F).

Type de protection : IP 20 selon IEC 529.

Lieu d'installation : IP 65 mini. (pour montage dans BCU 4xx).

Altitude de service autorisée : < 2000 m NGF.

#### 8.1 Durée de vie prévue

Durée de vie maxi. dans les conditions de fonctionnement :

20 ans à partir de la date de production.

### 9 LOGISTIQUE

#### **Transport**

Protéger l'appareil contre les dégradations extérieures (coups, chocs, vibrations).

Température de transport : voir [page 6 \(8 Carac](#page-5-0)[téristiques techniques\)](#page-5-0).

Les conditions ambiantes décrites s'appliquent au transport.

Signaler immédiatement tout dommage de transport sur l'appareil ou son emballage. Vérifier la composition de la livraison.

**Entreposage** 

Température d'entreposage : voir [page 6 \(8](#page-5-0)  [Caractéristiques techniques\).](#page-5-0)

Les conditions ambiantes décrites s'appliquent à l'entreposage.

Durée d'entreposage : 6 mois avant la première utilisation dans l'emballage d'origine. Si la durée d'entreposage devait être allongée, la durée de vie s'en trouverait réduite d'autant.

### 10 MISE AU REBUT

Appareils avec composants électroniques : Directive DEEE 2012/19/UE – directive relative aux déchets d'équipements électriques et électroniques

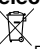

Déposer le produit en fin de vie (nombre de cycles de manœuvre atteint) et son emballage dans un centre de recyclage des matériaux valorisables approprié. Ne pas jeter l'appareil avec les déchets domestiques normaux. Ne pas brûler le produit. Sur demande, les appareils usagés seront repris par le fabricant en livraison franco domicile dans le cadre des dispositions de la législation sur les déchets.

### POUR INFORMATIONS SUPPLÉMENTAIRES

La gamme de produits Honeywell Thermal Solutions comprend Honeywell Combustion Safety, Eclipse, Exothermics, Hauck, Kromschröder et Maxon. Pour en savoir plus sur nos produits, rendez-vous sur ThermalSolutions.honeywell.com ou contactez votre ingénieur en distribution Honeywell. Elster GmbH Strotheweg 1, D-49504 Lotte T +49 541 1214-0 hts.lotte@honeywell.com www.kromschroeder.com

Direction centrale assistance en exploitation tous pays : T +49 541 1214-365 ou -555 hts.service.germany@honeywell.com

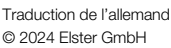

**Honeywell** 

schroder